# **Enregistrer ses vidéos pédagogiques en toute autonomie dans le vidéomaton**

MANUELA GUISSET

Conseillère pédagogique au Louvain Learning Lab – UCLouvain Grand'Rue, 54 à 1348 Louvain-la-Neuve, Belgique - [manuela.guisset@uclouvain.be](mailto:manuela.guisset@uclouvain.be) PASCAL VANGRUNDERBEECK Conseiller pédagogique au Louvain Learning Lab – UCLouvain

#### **TYPE DE SOUMISSION**

Contribution individuelle - Analyse de dispositif

#### **RESUME**

De plus en plus d'enseignants se lancent dans la production de leur propre capsules vidéo pédagogiques à mettre à la disposition de leurs étudiants. Ils désirent créer des supports qualitatifs adaptés à la réalité de leurs cours et aux acquis d'apprentissage visés par ceux-ci : introduire ou présenter un cours, détailler un point de matière complexe, lancer une séance de travaux pratiques, réaliser une interview ou clore un chapitre, etc. Pour les soutenir dans cette démarche, l'UCLouvain met à leur disposition un mini-studio d'enregistrement vidéo en accès libre et autonome leur permettant, après une courte formation accompagnée, sans connaissance ni aide technique, de se filmer et d'incruster en temps réel leur image dans un support de cours de type *PowerPoint*. Les enseignants ressortent du local avec leur capsule vidéo prête à être diffusée. Après plus de 2 ans d'utilisation du studio, nous proposons de faire le point sur le dispositif, ses avantages et inconvénients et les retours des enseignants et des étudiants à son sujet.

#### **SUMMARY**

More and more teachers are involved in the production of their own educational video clips for their students. To introduce or present a course, detail a point of complex subject matter, launch a practical work session, carry out an interview or close a chapter, they wish to create qualitative supports adapted to the reality of their class and to the learning outcomes targeted by these. To support them in this process, UCLouvain provides them with a mini-video recording studio with free and autonomous access allowing them, after a short accompanied training, without specific knowledge or technical assistance, to film themselves and to embed in real time their image in a PowerPoint-type course material. The teachers come out of the room with their video ready to be broadcast. After more than 2 years of using the studio, we invite you to take stock of the device, its advantages and disadvantages and the feedback from teachers and students about it.

#### **MOTS-CLES (MAXIMUM 5)**

Vidéo pédagogique, autonomie, studio d'enregistrement, production vidéo

#### **KEY WORDS (MAXIMUM 5)**

Instructional video, autonomy, recording studio, video production

# **1. Contexte**

<u>.</u>

La vidéo pédagogique est un support de cours et d'apprentissage devenu commun au sein de nos établissements d'enseignement supérieur. Les enseignants font régulièrement appel à des vidéos produites par d'autres experts, par les médias traditionnels, par les étudiants dans le cadre de leurs enseignements synchrone ou asynchrone et sont également de plus en plus nombreux à produire leurs propres capsules pédagogiques.

Les raisons de cette entreprise sont nombreuses et variées, probablement autant qu'il y a d'enseignants producteurs. Citons par exemple le fait de ne pas trouver de ressource adéquate, la nécessaire actualisation des propos, la volonté de transférer des informations à une situation particulière ou une réponse efficace aux problèmes de droits d'auteur.

Par ailleurs, de plus en plus de dispositifs de cours, notamment dans le cadre de l'enseignement à distance « d'urgence » 1 que nous avons connu durant la pandémie de Covid-19, voient se réduire le nombre de séances d'apprentissage synchrones (en présence ou à distance) au profit d'activités et de ressources asynchrones mises à la disposition des étudiants par le biais d'une plateforme en ligne de type LMS (Learning Management System). Les vidéos pédagogiques produites par l'enseignant y trouvent évidemment toute leur place et leurs usages sont multiples. Nous développerons ces usages dans la section 5.

C'est dans ce contexte que, depuis plusieurs années, le Louvain Learning Lab soutient les enseignants de l'Université dans la création de leurs propres capsules pédagogiques. Dans un premier temps, cet accompagnement se focalisait sur la réalisation de 4 formes spécifiques de vidéos pédagogiques<sup>2</sup> : le *screencast*, la vidéo d'animation, l'interview au smartphone et le montage vidéo. De nombreuses formations présentielles, ressources d'auto-formation<sup>3</sup> et accompagnements individuels ont été proposés aux enseignants en ce sens. Cependant, au fil du temps, les conseillers pédagogiques ont identifié, dans le chef des enseignants, une volonté conjointe de professionnalisation des productions

<sup>&</sup>lt;sup>1</sup> Hodges C., Moore, S., Lockee, B., Trust, T., Bond, A. (2020, 27 mars). The difference between emergency remote teaching and online learning. *Educause Review*. https://er.educause.edu/articles/2020/3/the-difference-betweenemergency-remote-teaching-and-online-learning

<sup>2</sup> Vangrunderbeeck, P., Motte, I. (2018, novembre) Typologie des vidéos pédagogiques en mode « Do it by yourself » dans la formation des enseignants. *AUPTIC.education 2018* <http://dx.doi.org/10.13140/RG.2.2.15394.99529>

<sup>3</sup> Notamment le site d'autoformation *Mediatice* développé par le Louvain Learning Lab et l'équipe TICE du service informatique de l'UCLouvain : [http://mediatice.uclouvain.be](http://mediatice.uclouvain.be/)

et d'autonomisation dans la réalisation de celles-ci. En effet, une enquête menée auprès des enseignants accompagnés sur les usages pédagogiques de la vidéo indiquait que 2 enseignants sur 3 ont déjà franchi le cap de la production de vidéo<sup>4</sup>.

Pour répondre à cette demande, nous avons fait l'acquisition d'un mini-studio d'enregistrement de vidéos pédagogique en autonomie que nous avons baptisé le « vidéomaton ».

# **2. Objectifs du projet « vidéomaton »**

## **2.1. Objectif de l'outil vidéomaton**

1

L'objectif du vidéomaton est de permettre l'enregistrement simple et efficace de capsules vidéo pédagogiques par les enseignants en autonomie accompagnée.

# **2.2. Objectif du projet d'accompagnement du vidéomaton par les conseillers pédagogiques**

L'objectif du projet « vidéomaton » du Louvain Learning Lab est de proposer une expérience globale à l'enseignant, allant des conseils préalables à une visite dans le vidéomaton à l'autonomisation totale en passant par une phase d'accompagnement et de formation unique à la prise en main du matériel d'enregistrement.

# **2.3. Objectifs de l'utilisation du vidéomaton par les enseignants**

Comme nous le détaillerons dans la section ci-dessous la typologie des vidéos qu'il est possible de produire avec le vidéomaton est très large. L'objectif final des enseignants utilisateurs de l'outil est de mettre à la disposition de leurs étudiants des vidéos pédagogiques qualitatives du point de vue de la forme et du fond et parfaitement en adéquation avec le dispositif pédagogique pensé pour le cours, en lien avec les acquis d'apprentissage visés et les méthodes d'évaluation proposées. Les vidéos peuvent être proposées à toutes les étapes de la séquence pédagogique (ouverture d'un chapitre, contenu pédagogique ou clôture) et pour tout type de contenu (voir point 5. Utilisation par les enseignants).

<sup>4</sup> Vangrunderbeeck, P., Motte, I. (2018, novembre) Typologie des vidéos pédagogiques en mode « Do it by yourself » dans la formation des enseignants. *AUPTIC.education 2018* <http://dx.doi.org/10.13140/RG.2.2.15394.99529>

# **3. Equipement**

Le vidéomaton est un mini-studio en accès libre, permettant, sur simple réservation et sans aide technique, après une séance de prise en main accompagnée, de brancher le PC portable d'un enseignant, le filmer et d'incruster en temps réel et de façon automatique son image dans son support de cours grâce à un fond vert.

Le vidéomaton est composé d'un totem « tout-en-un » acheté auprès de la firme RapidMooc, d'un écran vert d'incrustation de l'image, de 4 spots lumineux sur pieds et d'accessoires de type micro sans fil, clavier sans fil, télécommande, etc.

Il est installé dans un petit local au sein du Louvain Learning Lab (LLL). Cela permet notamment de garantir la présence d'un conseiller pédagogique du LLL dans les locaux au moment de son utilisation par un enseignant en cas de problème.

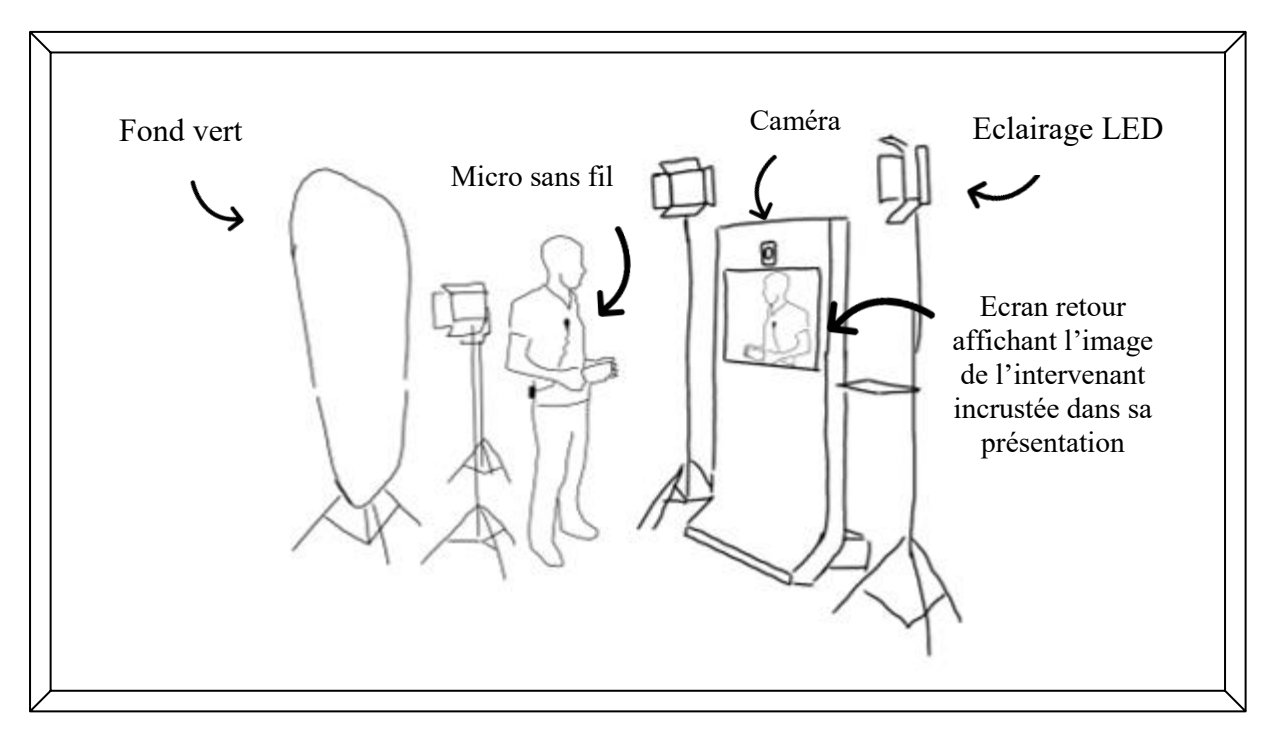

**Figure 1 : représentation schématique du matériel constituant le vidéomaton**

# **4. Concrètement : les étapes-clé**

# **4.1. Réservation**

Les enseignants sont invités à réserver leur passage dans le vidéomaton via l'usage d'un formulaire dans lequel ils pourront déjà indiquer de nombreux éléments d'information à l'attention des conseillers pédagogiques chargés du projet. Outre la date et l'heure du passage, il leur est également proposé

d'indiquer la nature de la vidéo qui sera tournée, le nombre d'intervenants concernés et la nécessité ou non d'être accompagné pour un premier passage. C'est notamment sur base de ce questionnaire<sup>5</sup> de réservation que nous avons élaboré les résultats présentés ci-dessous.

# **4.2. Préparation du passage dans le vidéomaton**

L'équipe du LLL confirme à l'enseignant sa réservation et lui envoie les documents préparatoires<sup>6</sup> pour anticiper son intervention. Il y trouvera des informations concernant, notamment, les conseils vestimentaires, des trucs et astuces pour réaliser une vidéo pédagogique efficace, la diffusion des vidéos, etc.

Avant son passage, l'intervenant prépare sa présentation ou son support de cours. Le choix du format est totalement laissé à son appréciation puisque c'est l'entièreté de son écran qui sera incrustée derrière lui. La majorité des enseignants utilise une présentation de type PowerPoint ou PDF mais une image fixe ou une vidéo est également utilisable.

Le format  $16/9^e$  est privilégié pour correspondre au format de sortie de la vidéo et nous conseillons à l'intervenant de laisser dans sa présentation une place équivalente à un tiers ou une moitié d'écran destinée à accueillir sa propre image.

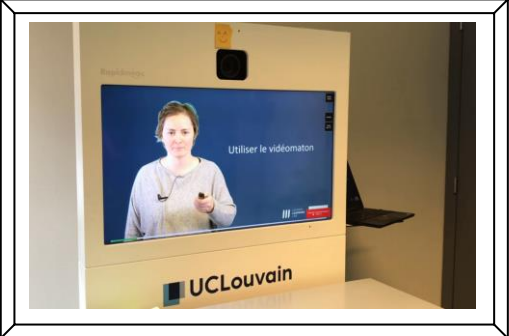

**Figure 2 : Illustration du vidéomaton : l'image de l'intervenant est incrustée en temps réel dans l'image de sa présentation, sur environ 1/3 de l'écran qui doit lui être réservé dès la conception du diaporama**

# **4.3. Accompagnement individuel à la prise en main de l'outil**

Si l'enseignant utilise le vidéomaton pour la première fois, un conseiller pédagogique du LLL l'accompagne dans le local pour le former à l'utilisation technique de l'outil. La prise en main est généralement aisée et prend entre 30 et 45 minutes. L'enseignant est invité à se familiariser avec le petit matériel (clavier Bluetooth, micro sans fil, télécommande, adaptateurs) et à naviguer dans l'interface de la machine (logiciel RapidMooc) pour lancer l'enregistrement. Après quelques essais, il est prêt à réaliser sa propre capsule, toujours accompagné du conseiller.

1

<sup>5</sup> Le questionnaire de réservation se trouve en annexe à ce dossier.

<sup>6</sup> Également disponibles via https://uclouvain.be/fr/etudier/lll/videomaton.html

# **4.4. Accès en autonomie**

A partir de sa seconde visite, l'enseignant peut accéder seul au local dans lequel se trouve le vidéomaton et réaliser ses capsules en autonomie. En cas de problème, un conseiller est toujours disponible dans les locaux à proximité.

# **4.5. Les étapes de l'enregistrement vidéo**

Le processus d'enregistrement de la vidéo commence bien avant de franchir la porte du vidéomaton puisqu'il est essentiel :

- D'avoir pensé l'intégration de la vidéo dans le parcours pédagogique du cours ;
- D'avoir identifié les objectifs précis de la vidéo à réaliser ;
- D'avoir créé un scénario (même élémentaire) comprenant les différentes composantes de la vidéo ;
- D'avoir préparé son support sur base des conseils prodigués (si un support est nécessaire) ;
- D'avoir, le cas échéant, préparé le texte à afficher dans le prompteur ;
- Et, éventuellement, de s'être entrainé au préalable si jamais l'intervenant ne se sent pas à l'aise face à la caméra.

Une fois cette préparation effectuée, l'enseignant se présente dans le local et suit ces différentes étapes :

- 1. Allumer le « totem » et les lumières, allumer et installer tous les accessoires sans fil (clavier Bluetooth, micro, télécommande) ;
- 2. Entrer dans la session du logiciel Rapidmooc ;
- 3. Brancher son ordinateur personnel (sur lequel se trouve la présentation) ;
- 4. Vérifier et ajuster, si nécessaire, la qualité du détourage et de l'image ;
- 5. Démarrer l'enregistrement et présenter le contenu ;
- 6. Arrêter l'enregistrement et vérifier la vidéo ;
- 7. Sauver la vidéo sur clé USB ;

1

8. Débrancher, éteindre et ranger tout le matériel.

# **4.6. La diffusion de la capsule vidéo pédagogique**

En fonction de la nature de l'enregistrement vidéo qu'ils ont réalisé, les enseignants ont la possibilité de la diffuser à leurs étudiants par plusieurs moyens différents et complémentaires, dans une temporalité asynchone. F. Docq et S. Bachy<sup>7</sup> ont décrit et illustré plusieurs types d'usages des podcasts

<sup>7</sup> Bachy, S., Docq, F. (2010, décembre). Intégrer les podcasts dans son dispositif pédagogique. Oui, mais dans quel but et comment ?.Colloque TICE 2010 (Nancy (France), du 06/12/2010 au 08/12/2010). *Tools 4 Tice & Tice 4 tous*

sur base de la typologie de G. Temperman et B. De Lièvre<sup>8</sup>. Sur cette base et en fonction des usages du vidéomaton, en voici quelques exemples observés :

- Sur la plateforme LMS de l'institution, pour introduire l'ensemble du cours. La vidéo reste alors disponible pendant toute la période couverte par l'unité d'enseignement afin de permettre aux étudiants d'y revenir en cas de doute sur les objectifs visés ou sur la matière abordée ;
- En préparation ou en introduction à une séance de cours ;
- Dans le cadre d'un cours conçu, parfois en partie, à la manière d'une classe inversée. La capsule vidéo fait alors office de « transmission d'information » alors que le cours synchrone permet les échanges, feedbacks, questions-réponses, approfondissements, transferts, exercices, etc. ;
- Après un cours pour compléter les propos de l'enseignant ou proposer une situation d'application ou de transfert ;
- Pour proposer les consignes d'un travail ou préparer une séance de travaux pratiques.

Pendant un cours synchrone (à distance ou en présence), les vidéos peuvent aussi être utilisées pour illustrer une partie du cours ou donner la parole à un intervenant absent.

L'UCLouvain utilise *Moodle* comme learning management system (LMS). Afin de ne pas surcharger les serveurs de Moodle et donc compromettre la consultation fluide des ressources par les étudiants, les enseignants ont la possibilité d'utiliser une plateforme de stockage de podcast et vidéos pédagogiques interne à l'institution. Notre choix s'est porté sur *EZcast*, un outil open-source développé par l'Université Libre de Bruxelles (ULB – Belgique<sup>9</sup>). Les vidéos pédagogiques de toutes natures (enregistrements de cours en amphithéâtre, ressources extérieures, vidéos produites par les enseignants, etc.) sont donc stockées sur nos serveurs et peuvent être, de là, mises à disposition des étudiants sur *Moodle*. Elles peuvent également être associées à un outil qui permet l'interactivité comme *H5P*, dans ou en dehors de *Moodle*.

1

<sup>8</sup> Temperman, G., De Lièvre, B. (2009). Développement et usage intégré des podcasts pour l'apprentissage. *Distances et savoirs*, 7(2).

<sup>9</sup> Roland, N. (2018), EZcast : un service OpenSource pour les enseignants. <https://hdl.handle.net/20.500.12279/428>

# **5. Utilisation par les enseignants**

Nous avons débuté l'expérience en octobre 2019 dans le cadre d'une communication restreinte et ciblée vers quelques enseignants testeurs. Nous avons mis au point un guide de préparation au passage dans le vidéomaton et un vademecum technique pour rappeler aux usagers les principales étapes du processus d'enregistrement une fois dans le vidéomaton.

Au bout de cette phase-test, nous avons procédé à quelques ajustements comme l'achat de connectiques et adaptateurs supplémentaires afin de s'assurer que, peu importe le type d'ordinateur, chacun puisse se connecter aisément au système. Nous avons également mis en place un système de réservation adéquat et fait les mises à jour de la machine en collaboration avec le fabriquant à la suite de plusieurs soucis techniques, résolus depuis.

La crise sanitaire que nous avons connu (Covid-19) nous a fait réévaluer certains paramètres (déplacement de l'outil dans un local plus grand et plus aéré, réservation par demi-journées, etc.) mais a également permis une diffusion rapide de l'information concernant la mise à disposition du vidéomaton dans la communauté enseignante.

En juillet 2020, le Louvain Learning Lab a entamé un projet avec plusieurs hautes-écoles partenaires de l'UCLouvain pour rendre le vidéomaton accessible aux enseignants de toutes les organisations membres du Pôle Louvain. Dans le cadre de ce projet, une capsule vidéo de présentation du vidéo a été réalisée<sup>10</sup>.

Sur base de ce partenariat et, ayant atteint un rythme de croisière, nous avons récolté, via un questionnaire en ligne, des données quantitatives et qualitatives concernant l'utilisation pédagogique de l'outil. En voici les informations<sup>11</sup> les plus saillantes.

## **5.1. Profil des utilisateurs de l'outil**

1

La grande majorité des utilisateurs de l'outils sont chargés d'enseignement à l'université ou en haute école. Près de 38% est professeur et 31% est assistant (chargé de travaux pratiques et de soutien à l'enseignant principal). Près d'une dizaine de pourcent des utilisateurs est chargé de cours invité·,

<sup>&</sup>lt;sup>10</sup> Vidéo de présentation du vidéomaton disponible via [: https://youtu.be/sapHM2AgECo](https://youtu.be/sapHM2AgECo)

<sup>11</sup> Méthodologie : ces données exhaustives sont issues des formulaires de réservation du vidéomaton à l'heure d'écrire ces lignes. Elles seront mises à jour lors de la présentation au colloque QPES 2022. Elles sont basées sur 74 réservations du vidéomaton concernant 102 capsules réalisées par 93 intervenants.

conférencier ponctuel, académique payé à l'heure. Le reste des intervenants (22%) a le statut administratif ou scientifique (chercheur).

La grande majorité (70%) est issue du secteur des sciences humaines.

# **5.2. Typologie des vidéos réalisées dans le vidéomaton**

Dans leur typologie des usages pédagogiques de la vidéo basée du l'activité de l'apprenant, Christophe Laduron et Jonathan Rappe (CRIFA, ULiège, 2018)<sup>12</sup> distinguent « six catégories d'activités principalement visées chez l'apprenant lorsque la vidéo est mobilisée dans le dispositif d'apprentissage ». Le vidéomaton permet à ses usagers de produire des capsules correspondant à quatre d'entre elles :

- La vidéo comme objet de compréhension : les étudiants visionnent une vidéo pour comprendre une théorie ou une procédure précise. L'enseignant· y résume, synthétise ou explique des concepts difficiles ou importants ;
- La vidéo comme objet de mémorisation : les étudiants ont la possibilité de revenir plusieurs fois sur la même capsule afin d'en mémoriser le contenu ;
- La vidéo comme objet de mise en action : l'enseignant présente les consignes d'une tâche à réaliser et en démontre, par exemple, le processus précis ;
- La vidéo comme objet de création : le vidéomaton est également à la disposition des étudiants dans le cadre de la réalisation de capsules pédagogiques dans le cadre d'une unité d'enseignement.

Dans leurs formulaires de réservation, les utilisateurs du vidéomaton ont déclaré réaliser des vidéos de type « vidéo de cours » (50%), vidéo de rappel théorique pour démarrer une séance de travaux pratiques à distance (15%), vidéo de présentation ou d'introduction à un cours (à placer sur le LMS du cours, afin de présenter les objectifs d'apprentissage visés, les formes d'évaluation, etc.) (10%), présentation d'un projet de recherche (7%), présentation d'un programme de cours (5%) et des vidéos diverses (7%).

1

<sup>12</sup> Laduron, C., Rappe, J. (2018). Vers une typologie des usages pédagogiques de la vidéo basée sur l'activité de l'apprenant. *Colloque Education 4.1 !*[. http://hdl.handle.net/2268/232319](http://hdl.handle.net/2268/232319)

# **6. Leviers et limites de l'outil**

Les utilisateurs sont en grande majorité satisfaits de leur passage dans le vidéomaton. Ils sont en général revenus plusieurs fois et certains ont réalisé l'ensemble de leur cours sur des capsules vidéo tournées dans le vidéomaton afin de pouvoir se concentrer sur les échanges, les transferts, les applications et les questions-réponses lorsqu'ils sont en présence avec leurs étudiants.

L'outil est très simple de prise en main (après la petite formation individuelle) et même les utilisateurs les plus réfractaires à la technologie l'utilisent en autonomie sans souci. Un conseiller du Louvain Learning Lab est toujours disponible dans les locaux en cas de besoin.

Plusieurs enseignants nous ont mentionné le fait qu'une amélioration potentielle consisterait en la diffusion « en direct » de la capsule sur la page Moodle du cours sans passer par les manipulations techniques de clé USB pour un transfert sur EZcast avant de pouvoir mettre la vidéo à la disposition des étudiants sur Moodle.

Outre la technique relativement simple, les utilisateurs du vidéomaton doivent aussi se faire une expérience personnelle de tournage de vidéos pédagogiques. Pour cela, nous leur donnons des conseils et astuces pratiques (durée de la vidéo, préparation de la présentation, taille de l'écriture sur les slides, simplicité des animations, prompteur et sous-titres, conseils vestimentaires, etc.) mais ils doivent également apprendre à se tenir devant une caméra, à expliquer leur contenu de la manière la plus naturelle possible, à être « vivant » et enthousiaste et à chercher le contact avec les étudiants qui regarderont par la suite pour maintenir leur attention. Ce sont des compétences parfois difficiles à acquérir mais qui, à force de revoir ses propres vidéos, ne font que se renforcer<sup>13</sup>.

# **7. L'accompagnement pédagogique**

1

Si l'autonomie de l'enseignant est au cœur du projet du vidéomaton, le rôle du conseiller pédagogique n'en est pas moins important. Tant dans les contacts préparatoires que dans la formation de prise en main de l'outil et, par la suite, dans l'accompagnement pour la diffusion des vidéos, les enseignants

<sup>13</sup> Marchal, B. (2017). Du pouvoir des médiations : se construire par la vidéoscopie. *Projet Jeda [https://www.researchgate.net/publication/321244116\\_DU\\_POUVOIR\\_DES\\_MEDIATIONS\\_SE\\_CONSTRUIRE\\_PAR\\_L](https://www.researchgate.net/publication/321244116_DU_POUVOIR_DES_MEDIATIONS_SE_CONSTRUIRE_PAR_LA_VIDEOSCOPIE_-_PROJET_JEDA) [A\\_VIDEOSCOPIE\\_-\\_PROJET\\_JEDA](https://www.researchgate.net/publication/321244116_DU_POUVOIR_DES_MEDIATIONS_SE_CONSTRUIRE_PAR_LA_VIDEOSCOPIE_-_PROJET_JEDA)*

sont accompagnés dans leur processus de réflexion de l'intégration d'une vidéo pédagogique dans leur dispositif par les conseillers pédagogiques.

En effet, les réflexions présentées ci-dessus, notamment concernant la typologie des vidéos ou leurs modes de diffusion réfléchis et sélectionnés avec soin en amont, sont parfois en divergence avec la spontanéité, voire l'urgence qui peuvent prévaloir à l'enregistrement.

Il nous appartient donc de pouvoir prendre distance avec une approche techno-centrée pour penser une réalisation au service d'un objectif pédagogique précis.

Ceci se manifeste sous les formes, toujours facultatives, d'un accompagnement individuel dans la réflexion autour de la conception d'un dispositif pédagogique adapté pour un cours en particulier, de formations planifiées ou à la demande concernant l'élaboration d'un projet vidéo, de documents synthétiques préparatoires mis à la disposition des enseignants, de la formation à la prise en main du matériel technique, de la mise à disposition de ressources d'autoformation, etc.

# **8. Perspectives et conclusion**

L'utilisation du vidéomaton par les enseignants dans le cadre de cours traditionnels ou plus actifs est de plus en plus répandue parmi la communauté universitaire et au sein du Pôle Louvain. Nous envisageons maintenant d'étendre l'utilisation du vidéomaton à la réalisation d'unité d'enseignement 100% en ligne (mini-MOOCs par exemple).

Dans le cadre de notre partenariat avec les hautes-écoles du Pôle Louvain, nous imaginons également de pouvoir équiper d'autres sites-clés avec une installation identique au vidéomaton du Louvain Learning Lab.

Pour conclure, nous aimerions souligner que, si la mise à disposition du matériel est, sans conteste, un service qualitatif apprécié par la communauté enseignante, un accompagnement pédagogique dans sa prise en main mais également dans l'intégration d'une capsule pédagogique réalisée par l'enseignant dans une unité d'enseignement est indispensable. La réflexion, en amont, à propos de la construction d'un cheminement qui tient compte de l'alignement pédagogique entre objectifs d'apprentissage, méthodes d'évaluation et formules pédagogiques, dont la vidéo peut être un « grain » est un atout incontestable dans l'efficience d'un dispositif et son impact sur un apprentissage de qualité pour les étudiants.

#### **Références bibliographiques**

Bachy, S., Docq, F. (2010, décembre). Intégrer les podcasts dans son dispositif pédagogique. Oui, mais dans quel but et comment ?.Colloque TICE 2010 (Nancy (France), du 06/12/2010 au 08/12/2010). *Tools 4 Tice & Tice 4 tous*

Hodges C., Moore, S., Lockee, B., Trust, T., Bond, A. (2020, 27 mars). The difference between emergency remote teaching and online learning. *Educause Review*. <https://er.educause.edu/articles/2020/3/the-difference-between-emergency-remote-teaching-and-online-learning>

Laduron, C., Rappe, J. (2018). Vers une typologie des usages pédagogiques de la vidéo basée sur l'activité de l'apprenant. *Colloque Education 4.1 !*[. http://hdl.handle.net/2268/232319](http://hdl.handle.net/2268/232319)

Marchal, B. (2017). Du pouvoir des médiations : se construire par la vidéoscopie. *Projet Jeda [https://www.researchgate.net/publication/321244116\\_DU\\_POUVOIR\\_DES\\_MEDIATIONS\\_SE\\_CON](https://www.researchgate.net/publication/321244116_DU_POUVOIR_DES_MEDIATIONS_SE_CONSTRUIRE_PAR_LA_VIDEOSCOPIE_-_PROJET_JEDA) [STRUIRE\\_PAR\\_LA\\_VIDEOSCOPIE\\_-\\_PROJET\\_JEDA](https://www.researchgate.net/publication/321244116_DU_POUVOIR_DES_MEDIATIONS_SE_CONSTRUIRE_PAR_LA_VIDEOSCOPIE_-_PROJET_JEDA)*

Roland, N. (2018), EZcast : un service OpenSource pour les enseignants. <https://hdl.handle.net/20.500.12279/428>

Temperman, G., De Lièvre, B. (2009). Développement et usage intégré des podcasts pour l'apprentissage. *Distances et savoirs*, 7(2).

Vangrunderbeeck, P., Motte, I. (2018, novembre) Typologie des vidéos pédagogiques en mode « Do it by yourself » dans la formation des enseignants. *AUPTIC.education 2018* <http://dx.doi.org/10.13140/RG.2.2.15394.99529>

#### **Annexe 1 : Formulaire de réservation du vidéomaton**

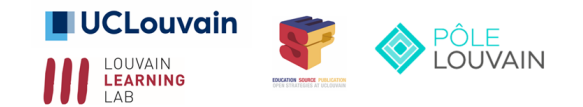

# Demande de réservation du Vidéomaton du Louvain Learning Lab - Pôle Louvain

Le Louvain Learning Lab (LLL), en partenariat avec le Pôle Louvain et Université numérique, met à la disposition de tous les enseignants du Pôle un mini-studio d'enregistrement de vidéos pédagogiques que vous pourrez utiliser en autonomie après une courte séance de formation. Retrouvez une présentation détaillée du Vidéomaton sur les pages du LLL et du Pôle.

Cet outil est réservé aux enseignants des institutions partenaires du Pôle Louvain (implantation en Brabant wallon). Il est également destiné en priorité aux activités d'enseignement et de formation.

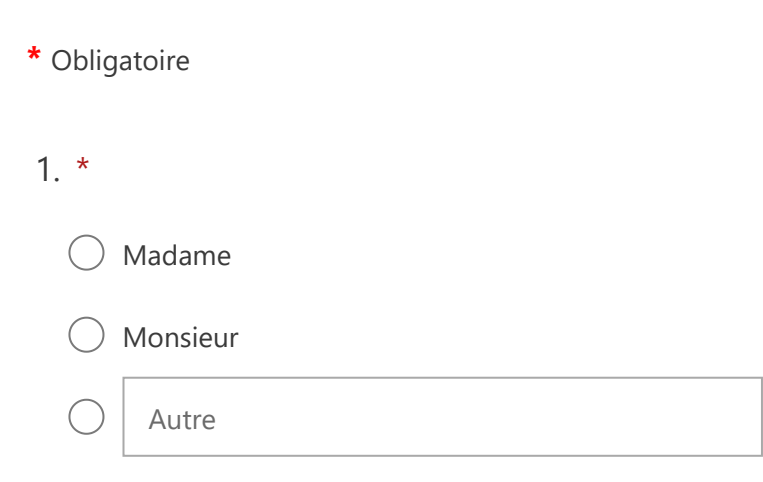

# 2. Vos nom et prénom \*

Entrez votre réponse

# 3. Votre adresse mail \*

*(merci de vérifier l'orthographe afin de garantir son exactitude)*

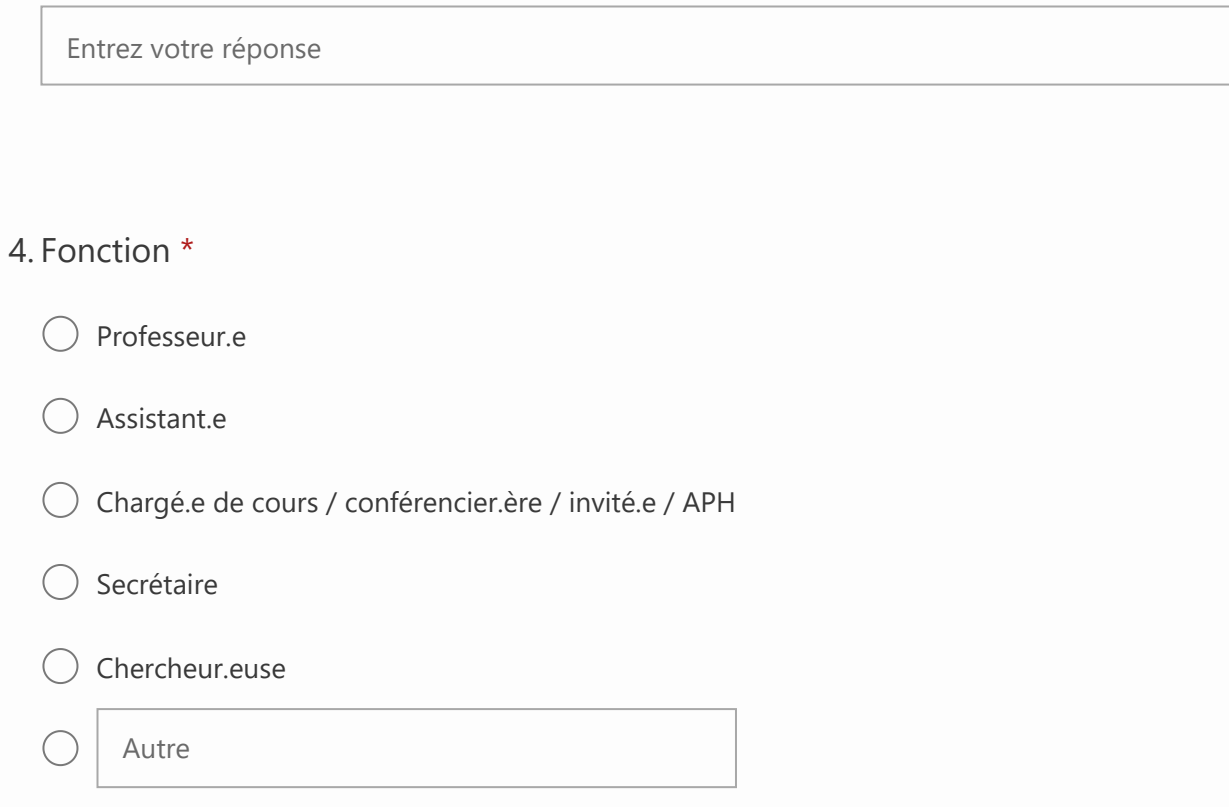

# 5. Votre institution d'origine (principale) \*

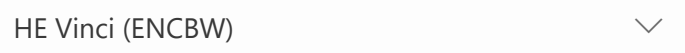

# 6. Quelle est votre implantation ? \*

*(Seuls les enseignants membres du Pôle Louvain dont l'établissement est situé dans le Brabant Wallon, peuvent accéder au Vidéomaton)*

Entrez votre réponse

# 7. Avez-vous déjà utilisé le vidéomaton ? \*

Non, et j'aurais besoin d'un accompagnement pour la prise en main

- Non, mais un collègue peut me montrer
- $\bigcirc$  Oui, mais j'ai besoin d'une présence si j'ai des questions

8. A quel(s) moment(s) aimeriez-vous réserver le vidéomaton (séance de prise en main comprise). \*

*Indiquez les dates et plages horaires souhaités (de 1 à 2h30 maximum)*

Entrez votre réponse

## 9. Combien de personnes seront présentes pour enregistrer la vidéo ? \*

*(En situation COVID - septembre 2020 : maximum 2 personnes dans le local en respectant les mesures sanitaires - y compris pour la séance de prise en main).*

Sélectionnez votre réponse

## 10. Nom de la ou des personnes qui se rendront dans le vidéomaton \*

Entrez votre réponse

# 11. Comment avez-vous entendu parler du videomaton ?

- Par un collègue
- Par les communications du LLL
- Par les communications du Pôle
- Par ma faculté/mon école

Autre

12. Quel type de vidéo avez-vous l'intention de réaliser avec le vidéomaton ?

*Par ex : introduire un cours, interview, donner du feedback, renforcer une notion clé, présenter un projet, classe inversée, etc.*

# 13. Remarques/questions

Entrez votre réponse

Envoyer

Ne communiquez jamais votre mot de passe. [Signaler un abus](javascript:void(0))

Ce contenu est créé par le propriétaire du formulaire. Les données que vous soumettez sont envoyées au propriétaire du formulaire. Microsoft n'est pas responsable des pratiques de confidentialité ou de sécurité de ses clients, y compris celles de ce propriétaire de formulaire. Ne donnez jamais votre mot de passe.

Avec Microsoft Forms | [Confidentialité et cookies](https://go.microsoft.com/fwlink/p/?linkid=857875) | [Conditions d'utilisation](https://go.microsoft.com/fwlink/?linkid=866263) | [Accessibilité](https://go.microsoft.com/fwlink/?linkid=2121428)